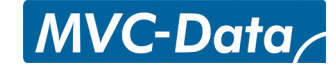

## GC530 & GC570 Quick User Guide

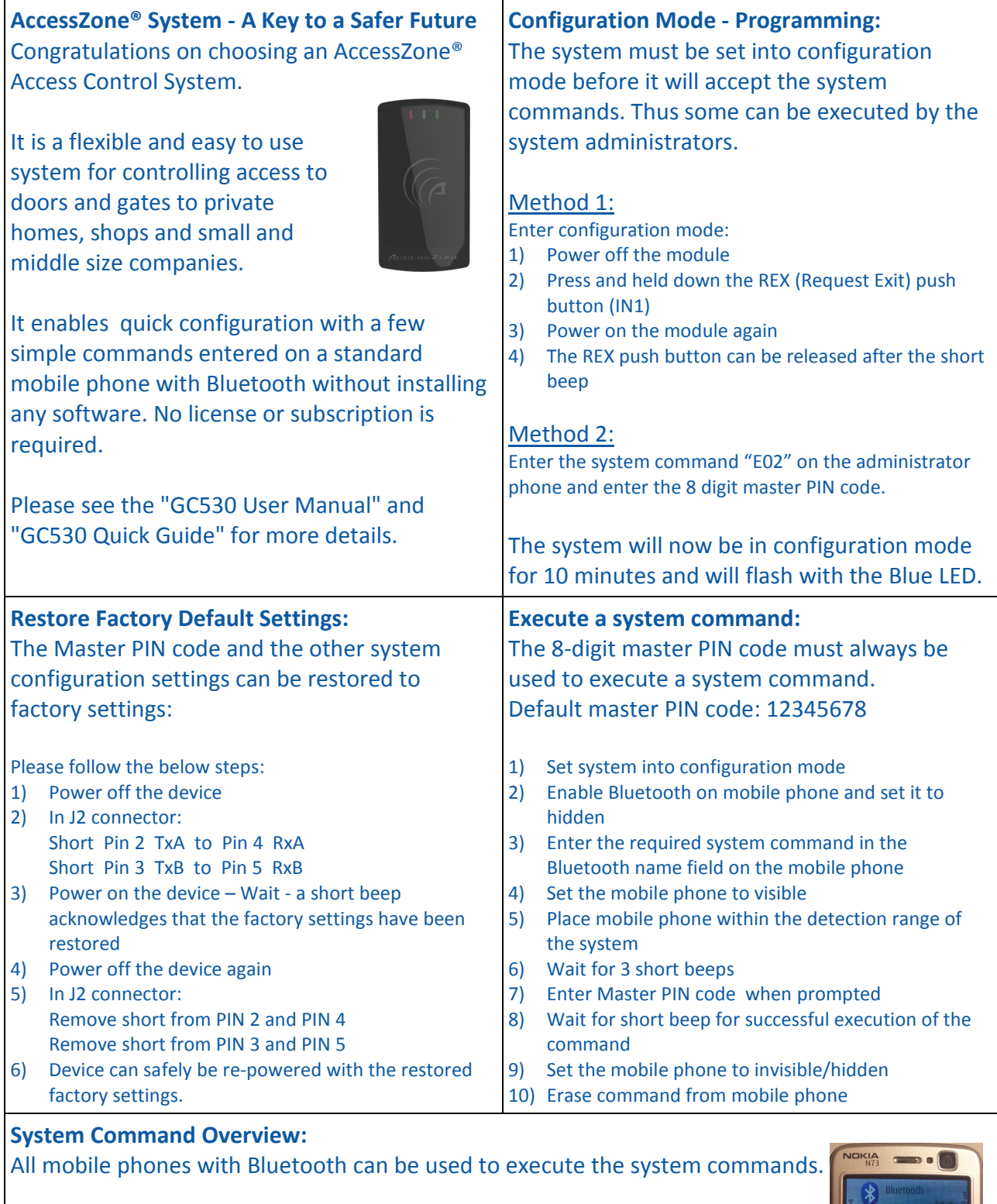

- 
- 
- Add new User Easy Enrolment Execute System Commands
- 
- **EXECUTE:** Change Master PIN Code **Change System Configuration 1**
- Add new User **Change System Configuration 2** 
	-
- **Delete User Execute System Configurations**

Example

v phone's nam 01,0022b4b62918,<br>1234

The commands are entered in the Bluetooth friendly name field.

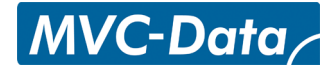

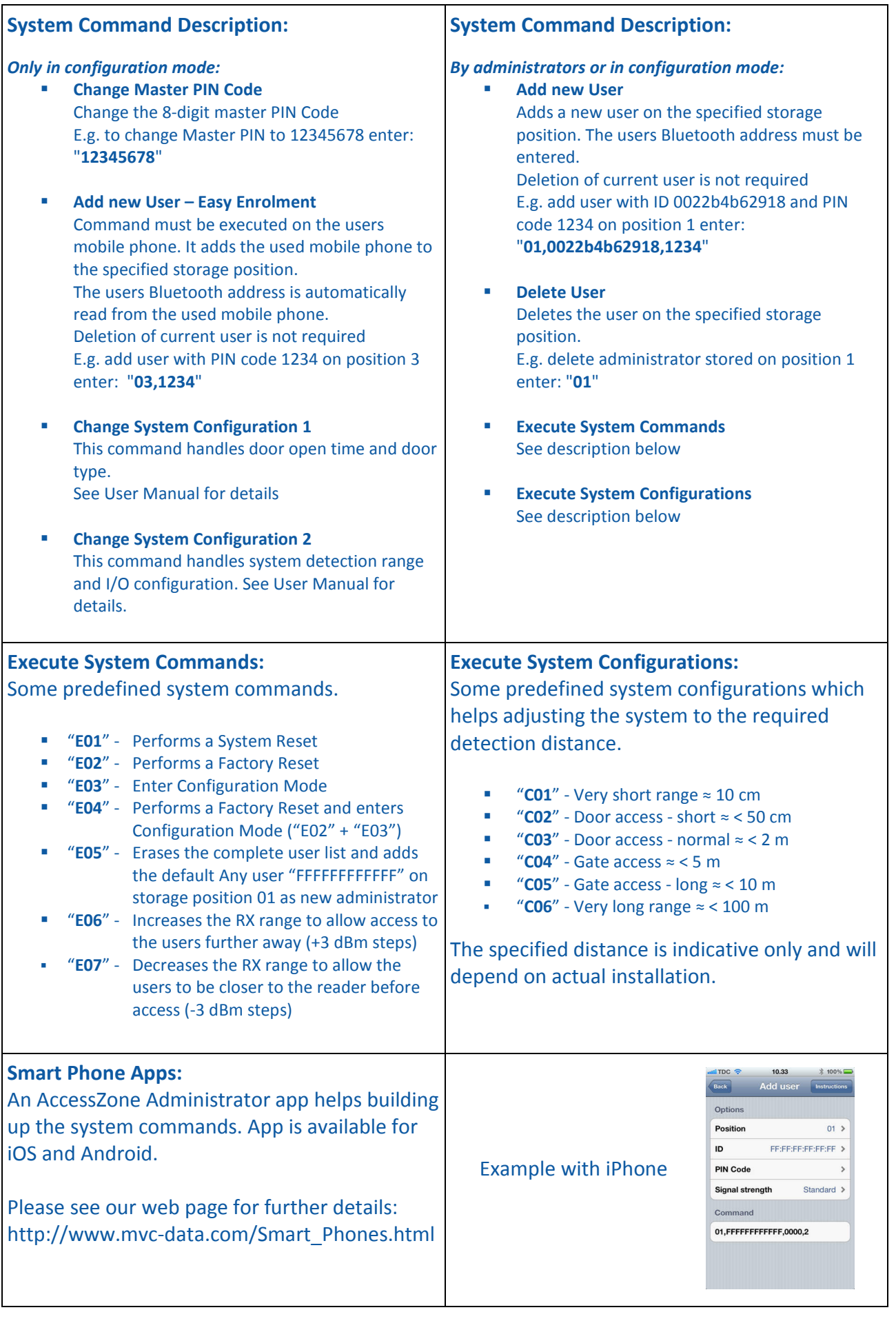